Come Votare "La Pigotta Sportiva"

per l'editione di concorde della foto vi versà mandato un link con un codice OP settimana dal termine di consegna delle foto vi verrà mandato un link con un codice QR corrispondente.

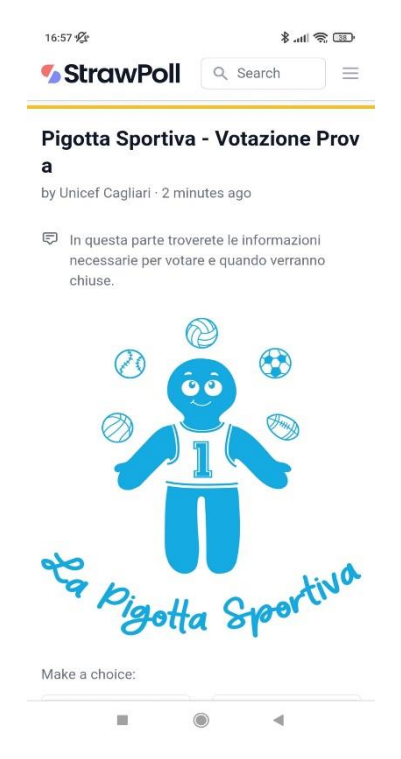

Una volta premuto il link vi apparirà una pagina simile dove sotto il titolo vedrete le indicazioni di

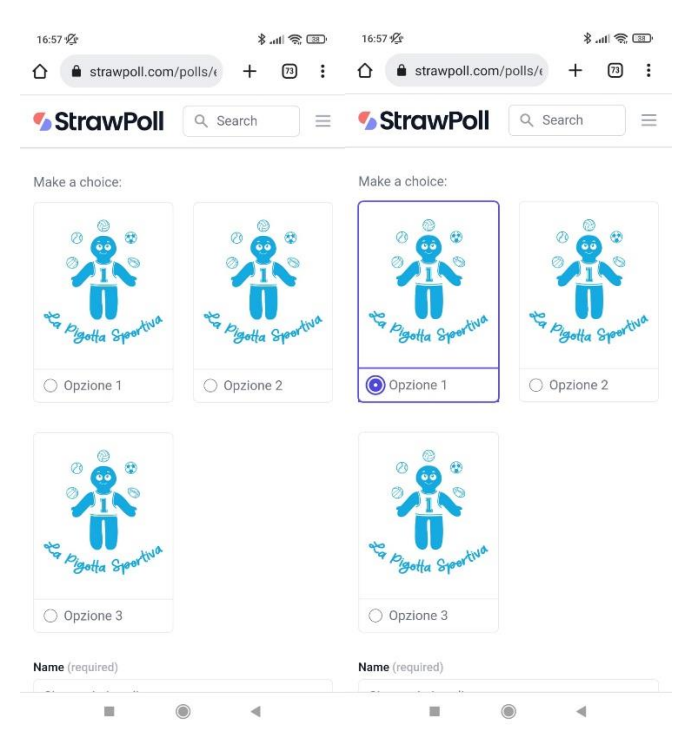

Scenedendo potrete trovare tutte le pigotte in conception de la vostra pigotte in conception de la vostra pigotte in conception de la vostra pigotte de la vostra pigotte de la vostra pigotte de la vostra pigotte de la vost preferita e selezionatela. La selezione vi apparirà come nell'immagine a destra.

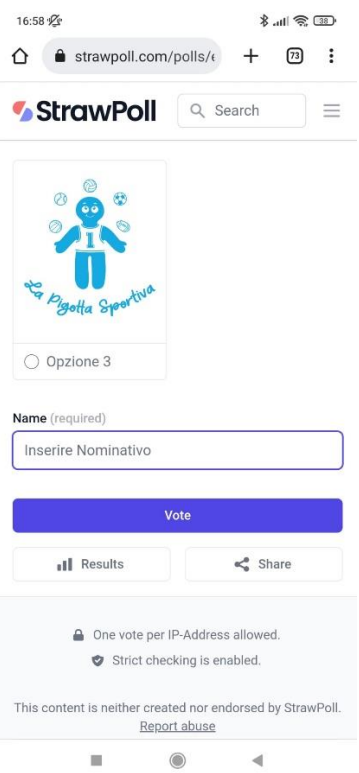

una volta fatta in queste mede il vestro vote versì registrate della fine di dovrete il volta fine e poi preme pulsante "VOTE" in questo modo il vostro voto verrà registrato.

 $\frac{1}{2}$ avrà registrato il voto non sarà più possibile votare con quella connessione.

verrà fornito un concernato della voltazione in modo da darri di stamparlo dalla votazione in modo da darrante <br>Di starto di stamparlo da concernato in modo di stamparlo di stamparlo di stamparlo di stamparlo di stamparlo e di poterlo usare per condividere l'indirizzo più facilmente con tutti.